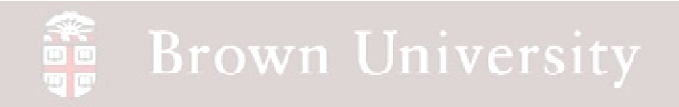

## **EN1740 Computer Aided Visualization and Design**

Spring 2012

4/12/2012

Brian C. P. Burke

**BCB – Apr. 12, 2012**

### **Last Time:**

- Design Analysis
	- Clearance/Interference Checking
	- Sensitivity/Feasibility/Optimization
- Intro to GD&T

### **Tonight:**

- Group Project Overview
- Tolerance Analysis
	- CETOL
- Intro to GD&T

### **Supporting Reading:**

- Second half of Chapt. 4 (pg 96-112)
- Chapt. 6
- Chapt. 8

### Group Project Subjects

### **Need one group for each**

- Blades
- Hub
- Gear train
- Base
- Collapsible stand
- Tail (Horizontal Furling)
	- Fluids
	- Structures
- Structure for Batteries, Inverter and Controls
- BBS

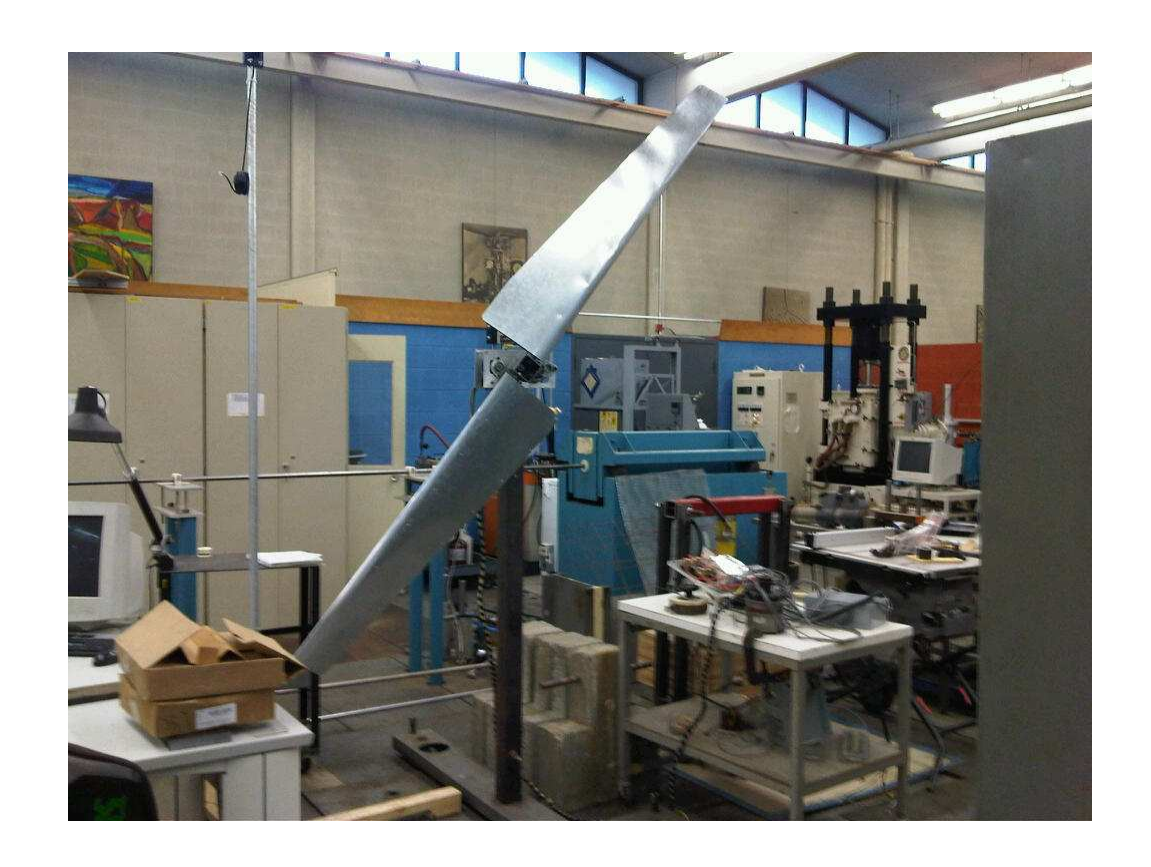

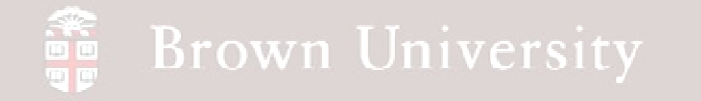

Manufacturing Tolerances

**Nothing's perfect**

**Fig. 4-50, B. A. Wilson, GD&T App. And Intr., 2010**

**BCB – Apr. 12, 2012**

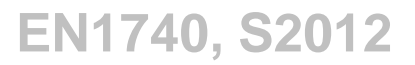

### Manufacturing Tolerance

#### **Components must specify allowable tolerances**

- Tolerances can be specified in a number of ways
	- **Dimensional**
		- Limits
		- Unilateral
		- Bilateral
	- Geometric
		- Form
		- Orientation
		- Position

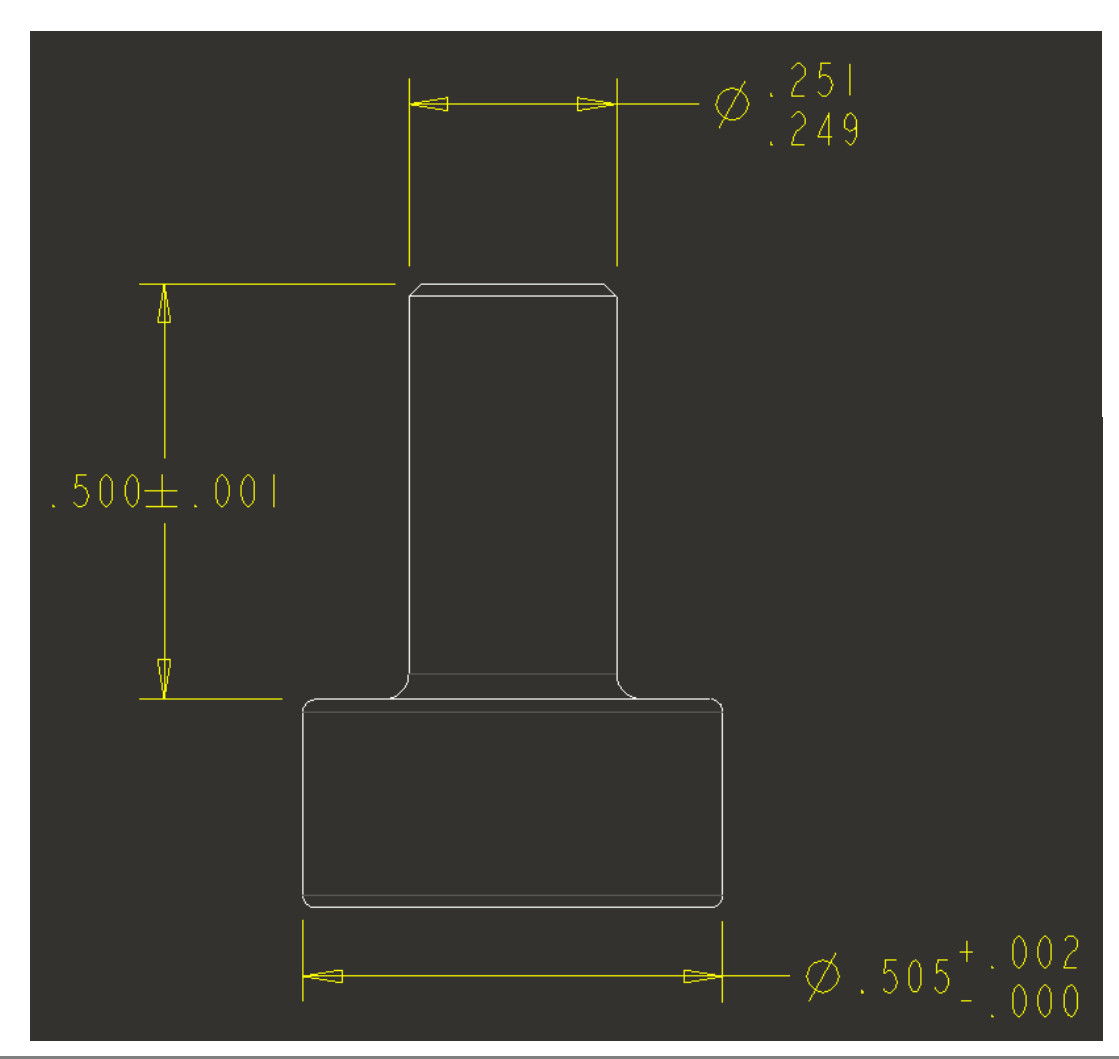

**BCB – Apr. 12, 2012**

### Design Tolerance Analysis

- How dimensional variation affects component/product performance
	- Critical to everything manufactured
	- Example Change in part dimensions affect spring pocket height which effects output pressure
- Use CETOL to calculate the variation in spring pocket size
	- As design evolves stackup is updated
	- Easily accounts for advanced dimensioning

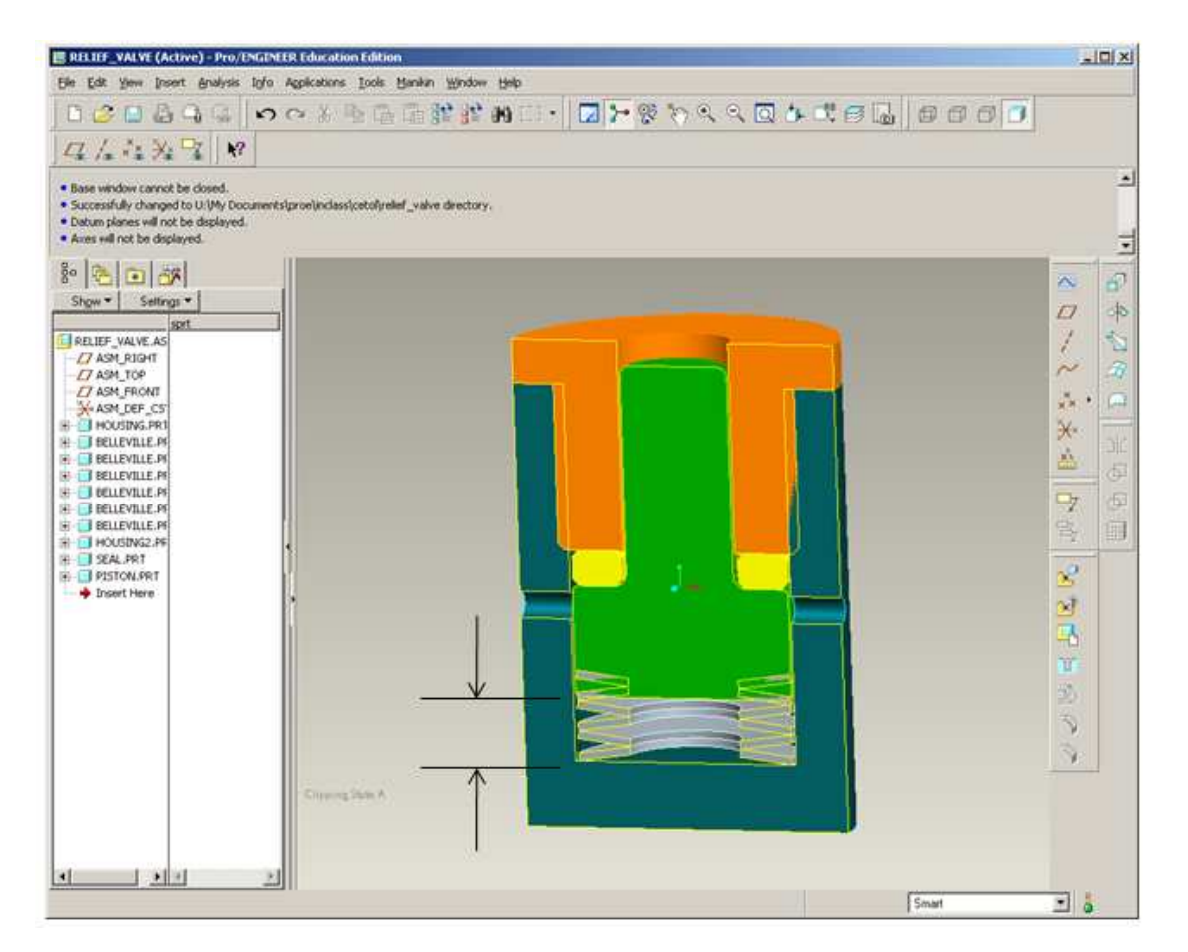

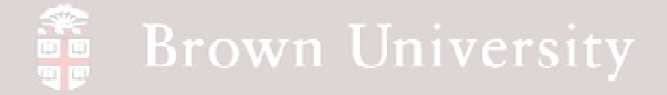

- Open relief valve assembly
- Turn on Dimension **Tolerances** 
	- Tools > Environment
	- Check Dimension **Tolerances**

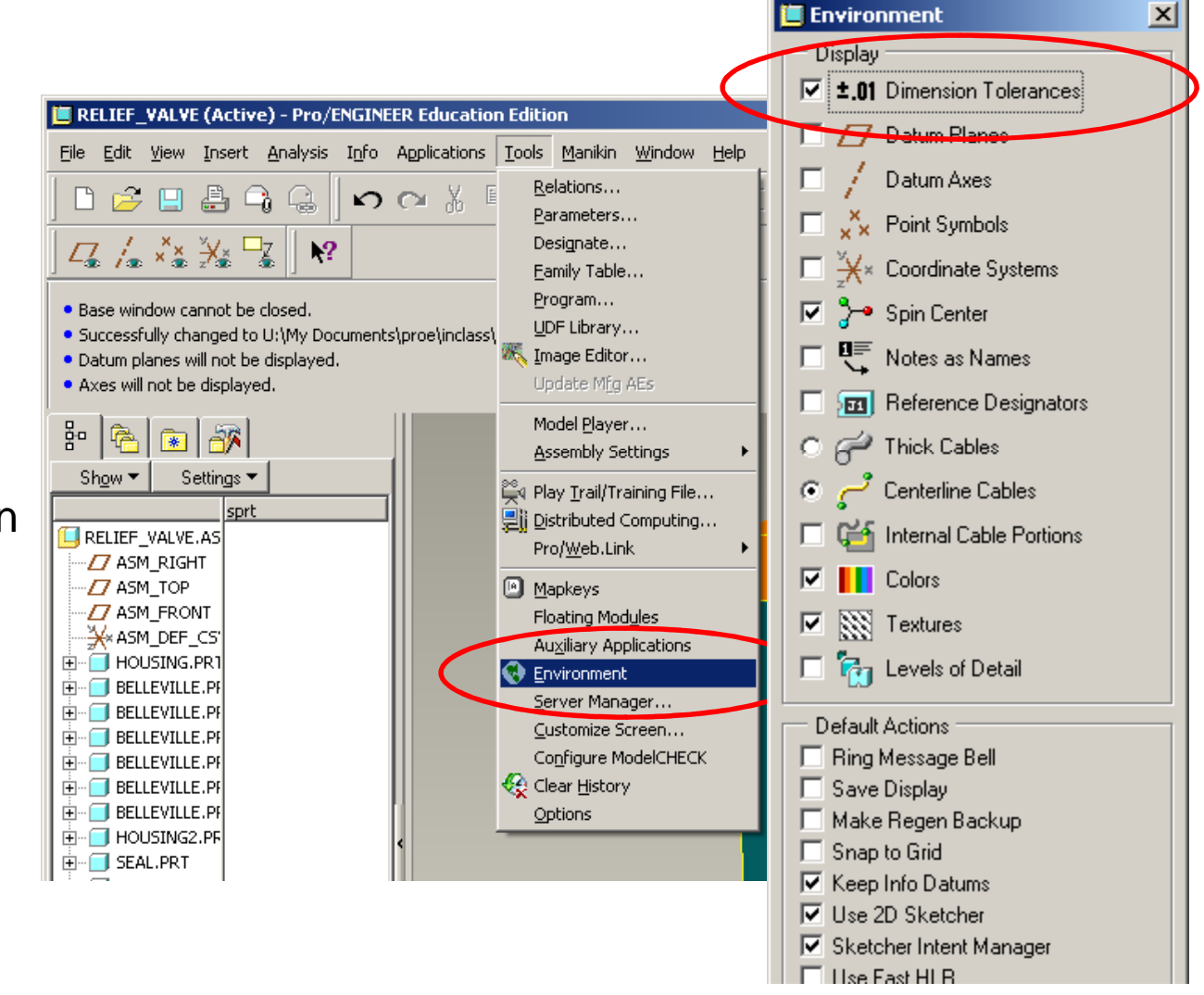

Environment

# EXERCISE - Design Tolerance Analysis

#### **Define part feature tolerances**

- Open piston.prt
- Create a symmetric tolerance of .005 on .250 height
	- Edit feature
	- Select dimension
	- RMB > **Properties**
	- Set Tolerance Mode to **Symmetric**
	- Set Tolerance to .005

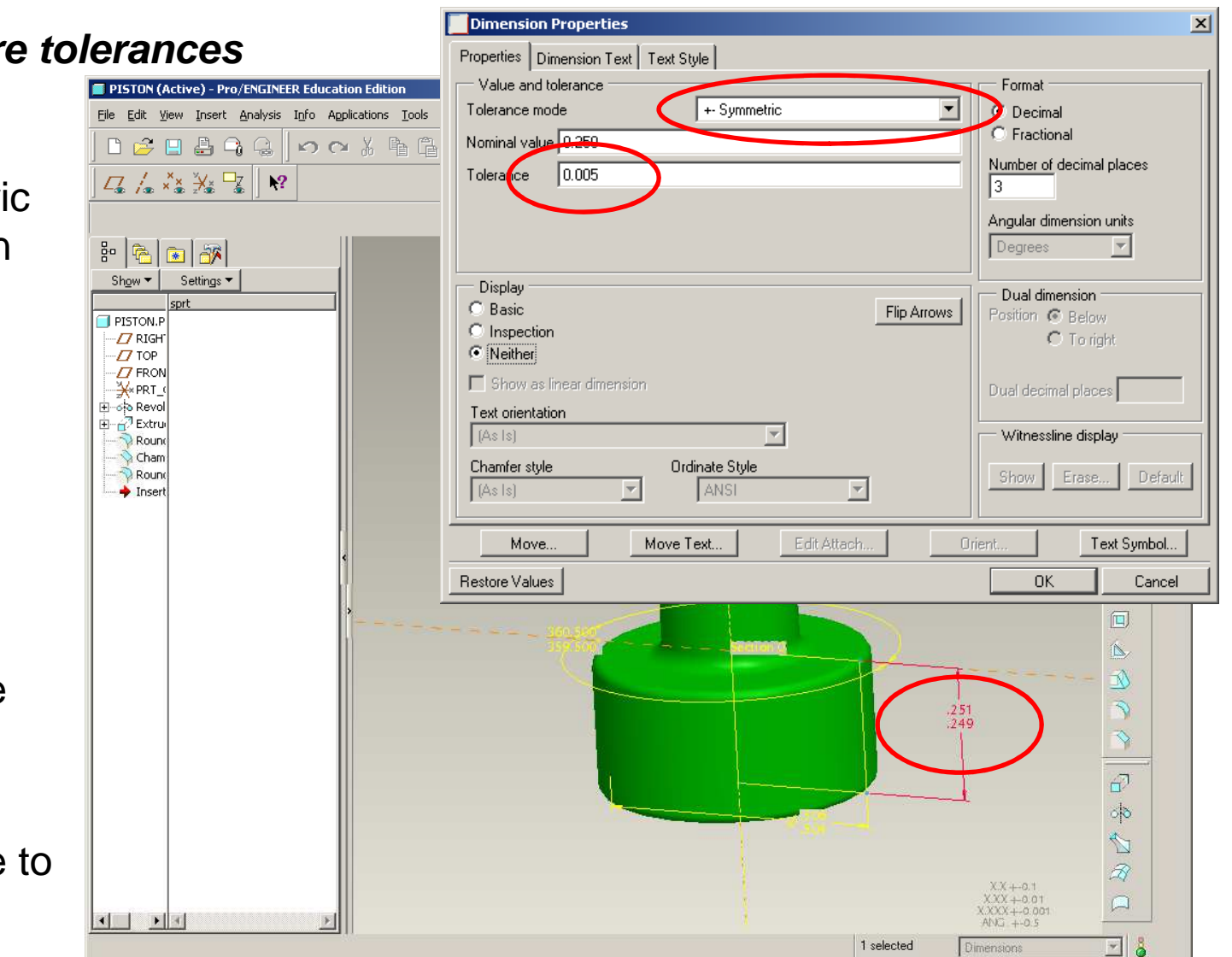

**BCB – Apr. 12, 2012**

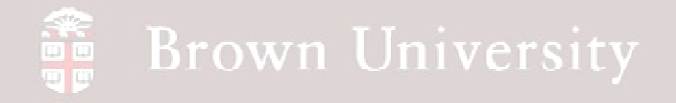

#### **Define part feature tolerances**

• Using the steps shown previously, apply a symmetric tolerance of .008 to the thickness of the seal .080

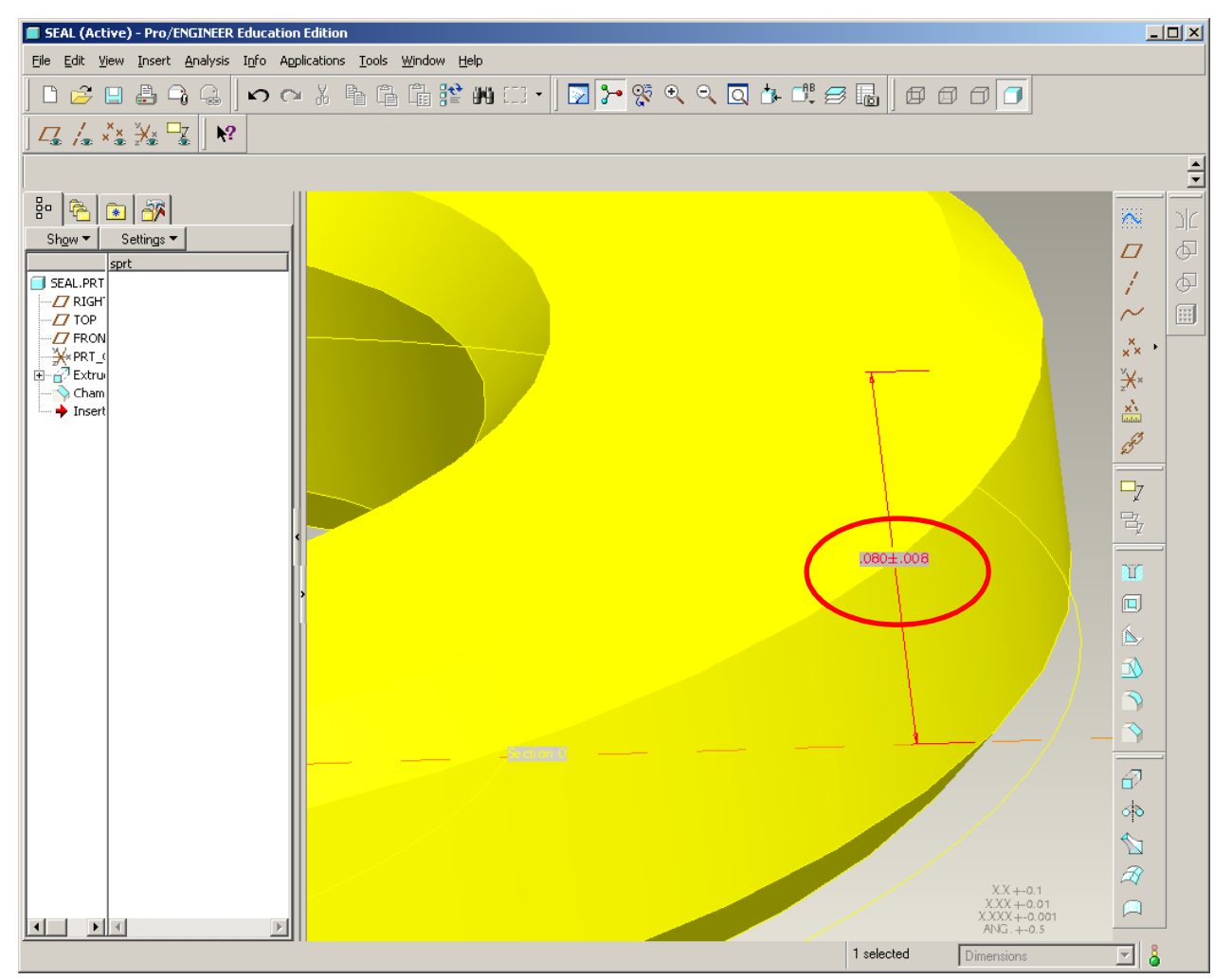

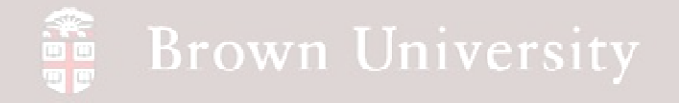

#### **Define part feature tolerances**

• Using the steps shown previously, apply a symmetric tolerance of .003 to the height of the seal .375

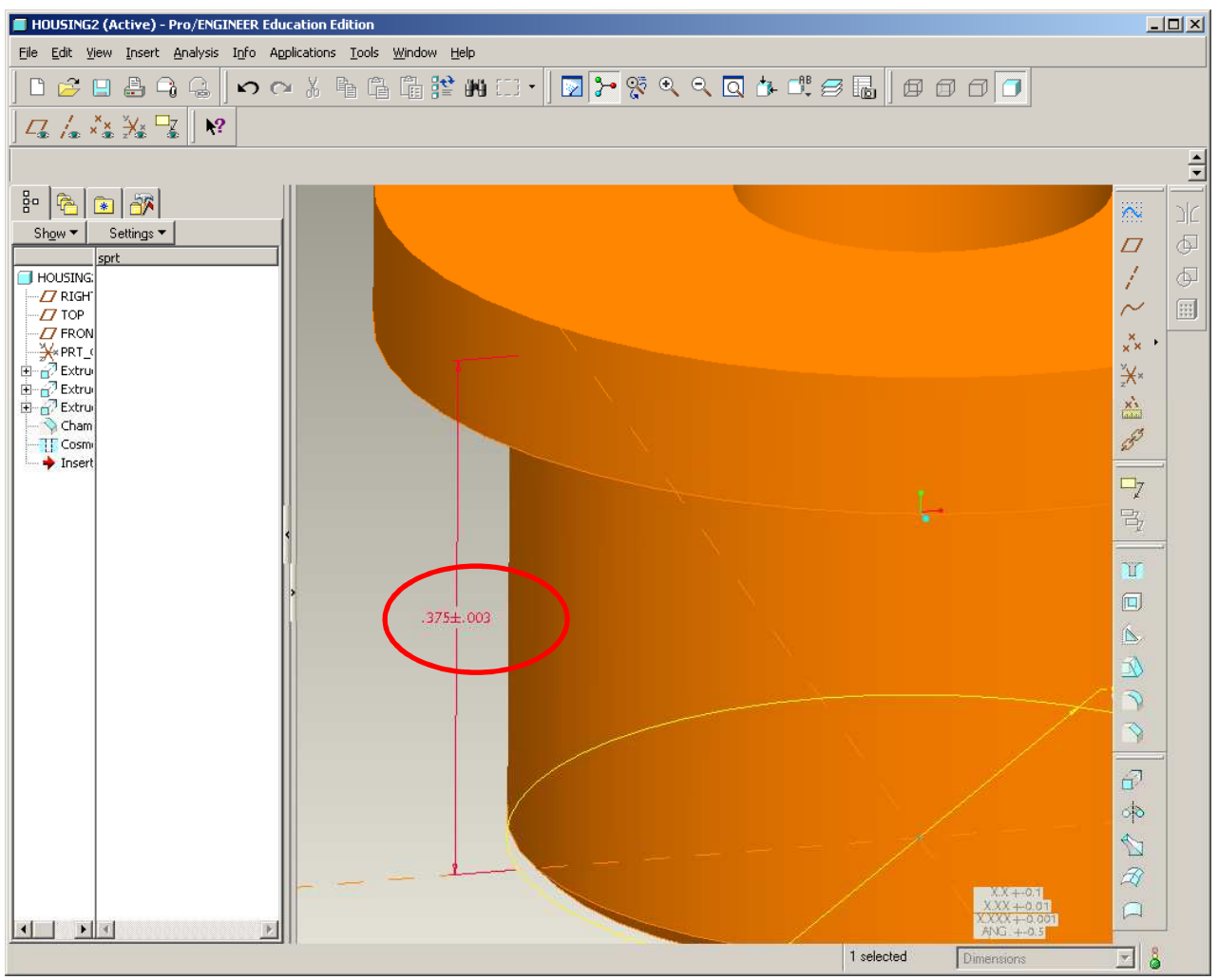

**BCB – Apr. 12, 2012**

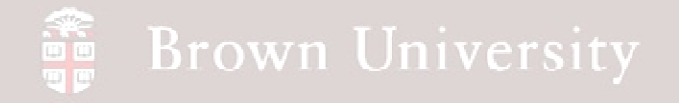

#### **Define part feature tolerances**

• Using the steps shown previously, apply a symmetric tolerance of .006 to the height of the seal .850

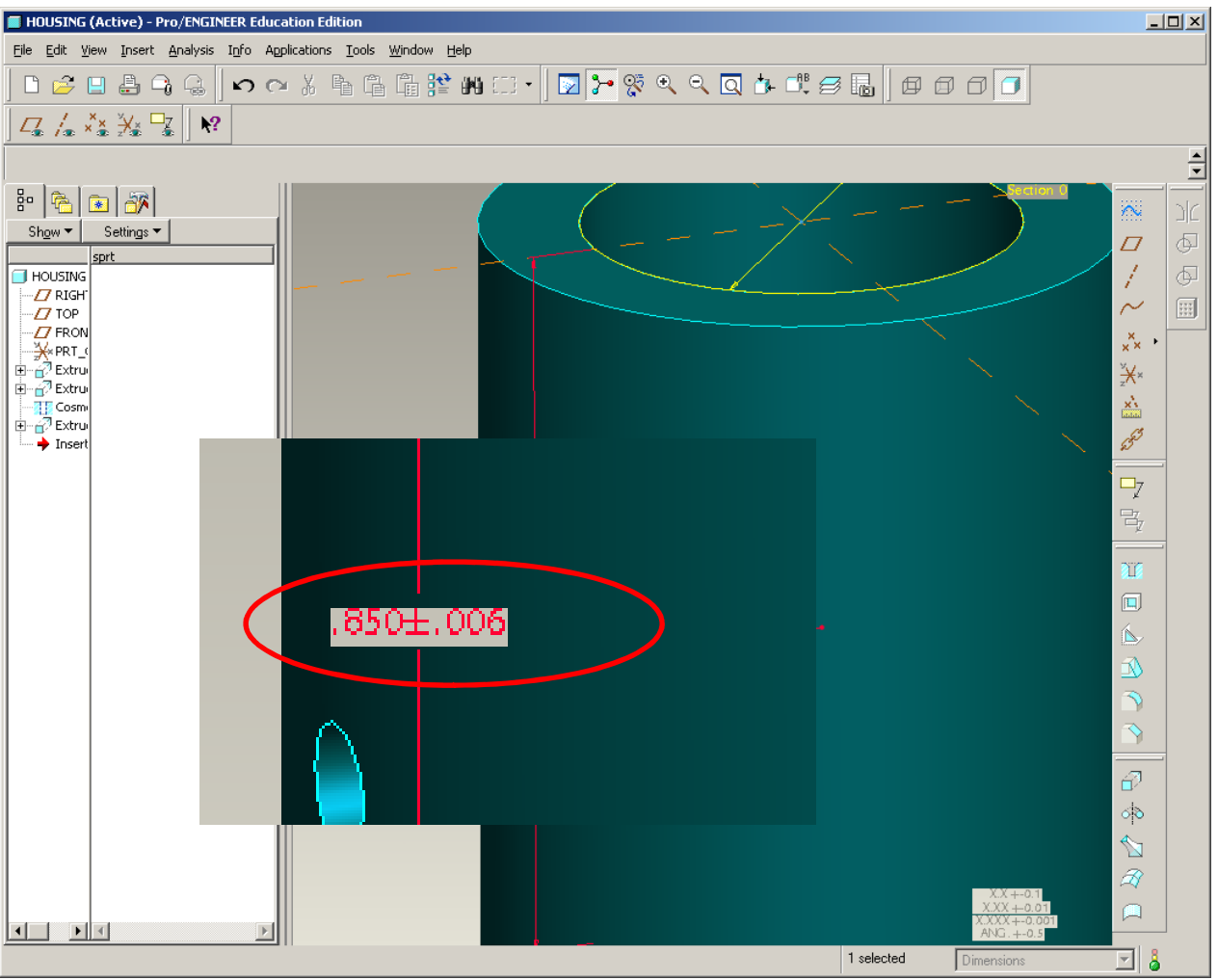

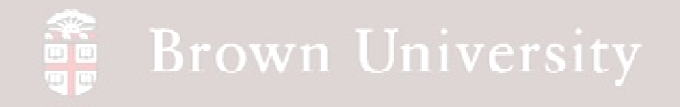

#### **Define tolerance study**

- Back to the top level assembly
- Analysis > Tolerance Study…

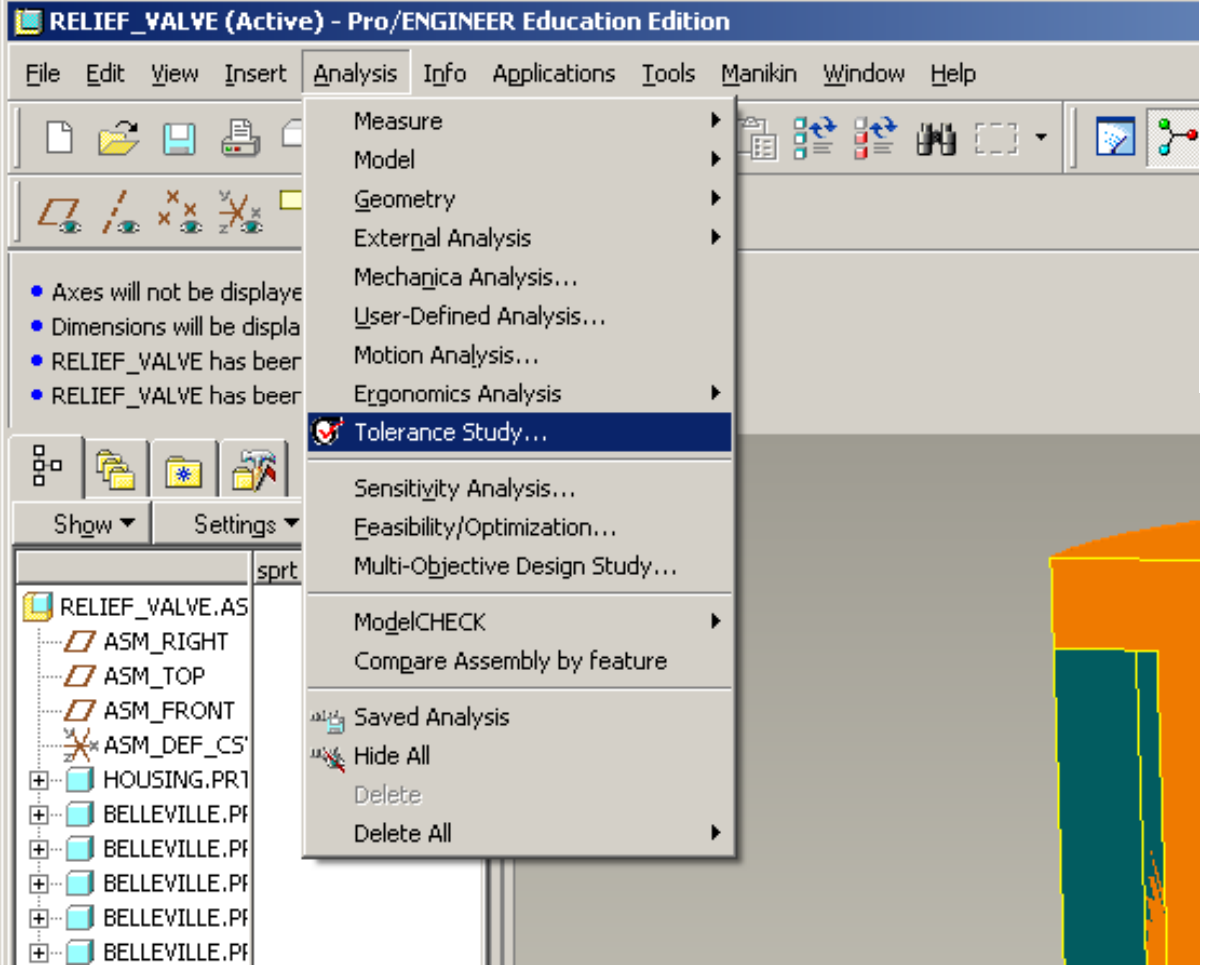

**BCB – Apr. 12, 2012**

# EXERCISE - Design Tolerance Analysis<br>"

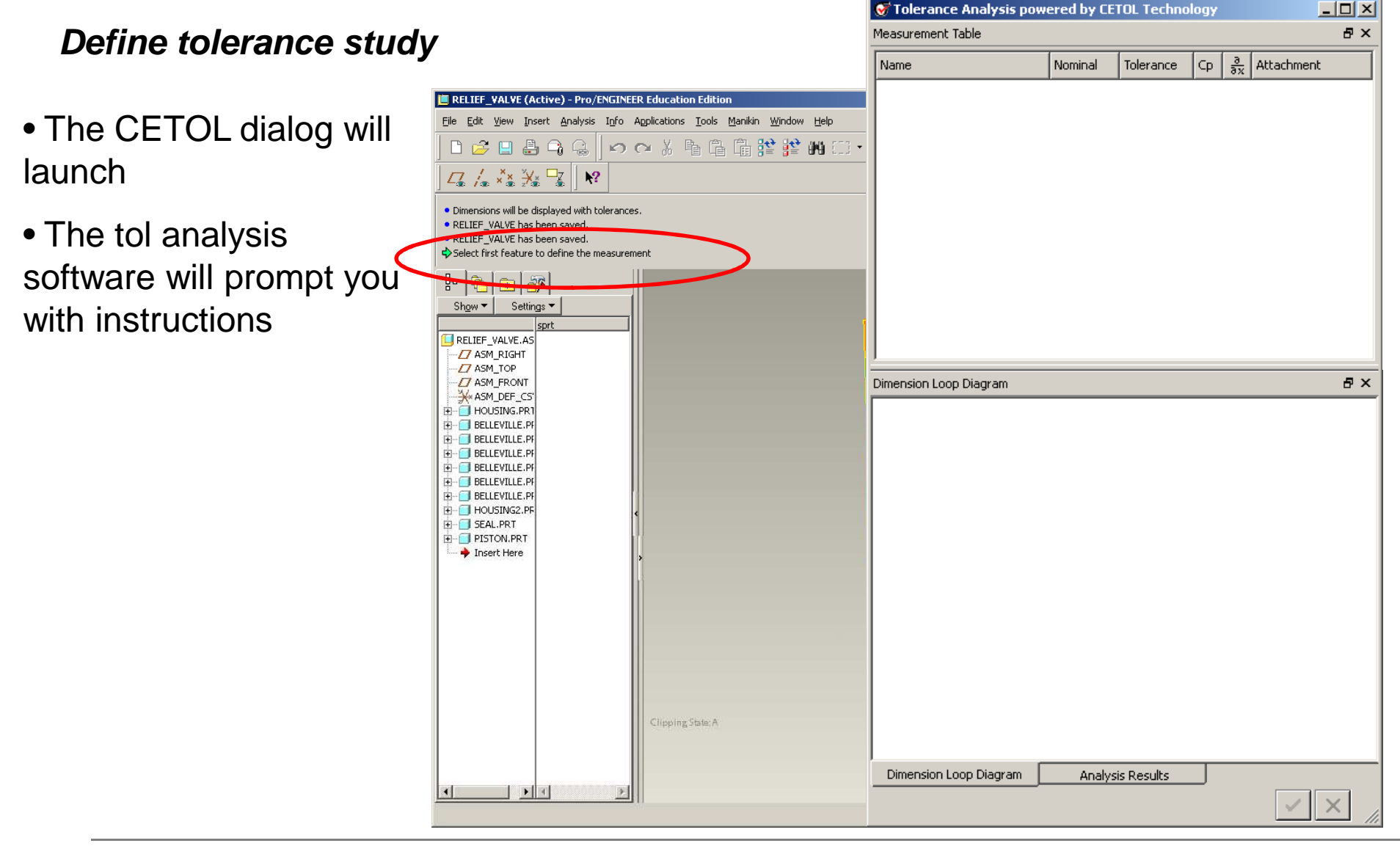

**BCB – Apr. 12, 2012**

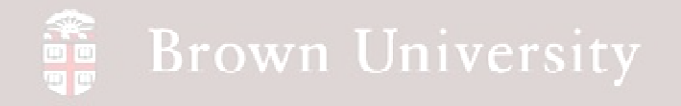

**Define tolerance study**

- STEP 1: Define the dimension to analyze
	- Select the bottom of the housing
	- Select the bottom of the piston

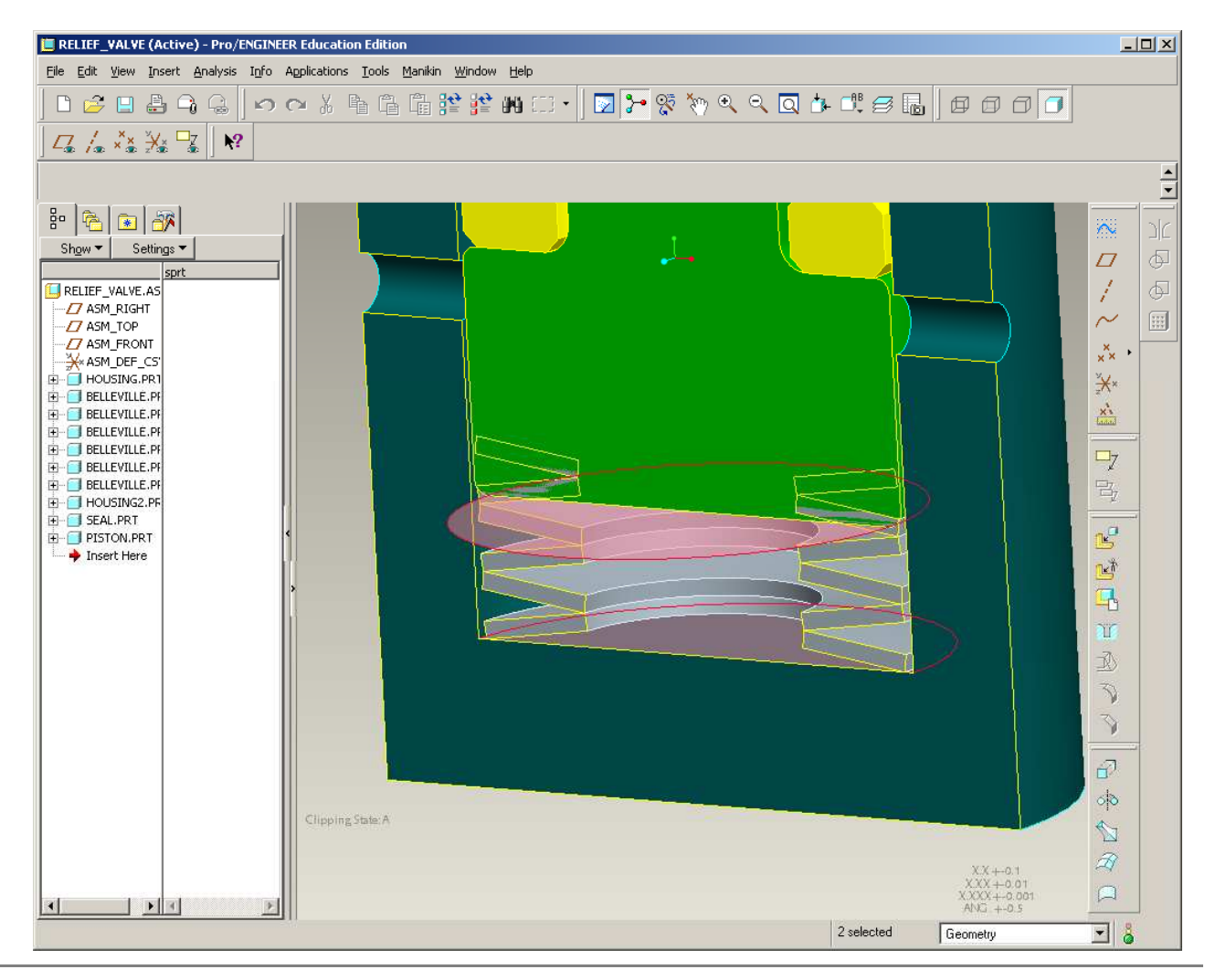

**EN1740, S2012**

**BCB – Apr. 12, 2012**

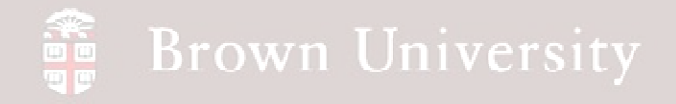

#### **Define tolerance study**

- STEP 2: Specify dimensions that contribute to tolerance
	- As soon as the subject of the analysis is defined the system begins prompting for candidate dimensions
	- Alternate selecting parts and dimensions > Use LMB for both

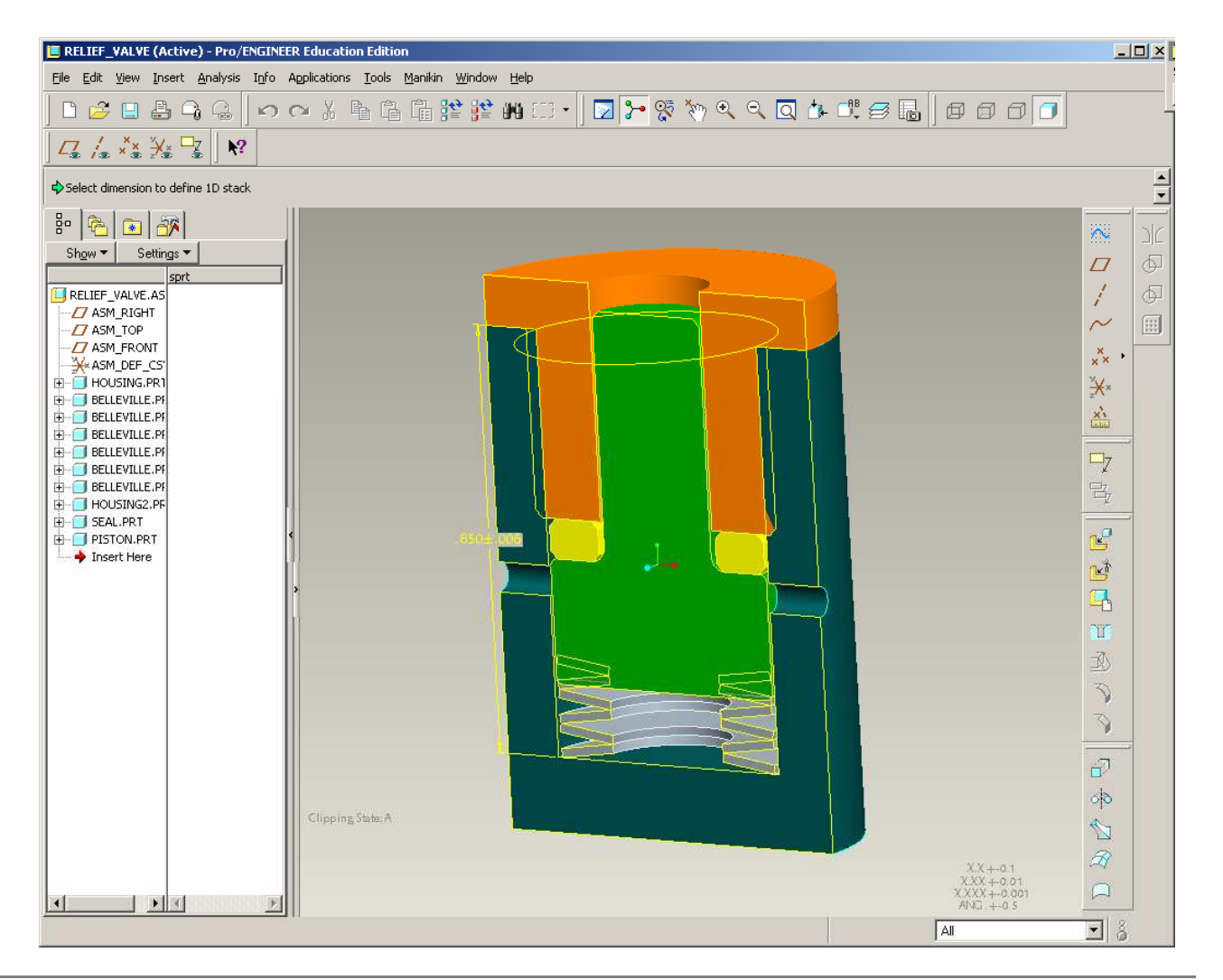

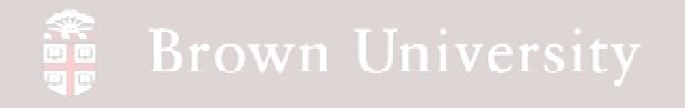

#### **Define tolerance study**

- STEP 2 (cont.): Specify dimensions that contribute to tolerance
	- Continue selecting until all the dimension we specified tolerances for have been selected
	- .850<u>+</u>.006
	- .375<u>+</u>.003
	- .080+.008
	- .250<u>+</u>.005

**BCB – Apr. 12, 2012**

### • **MMB done**

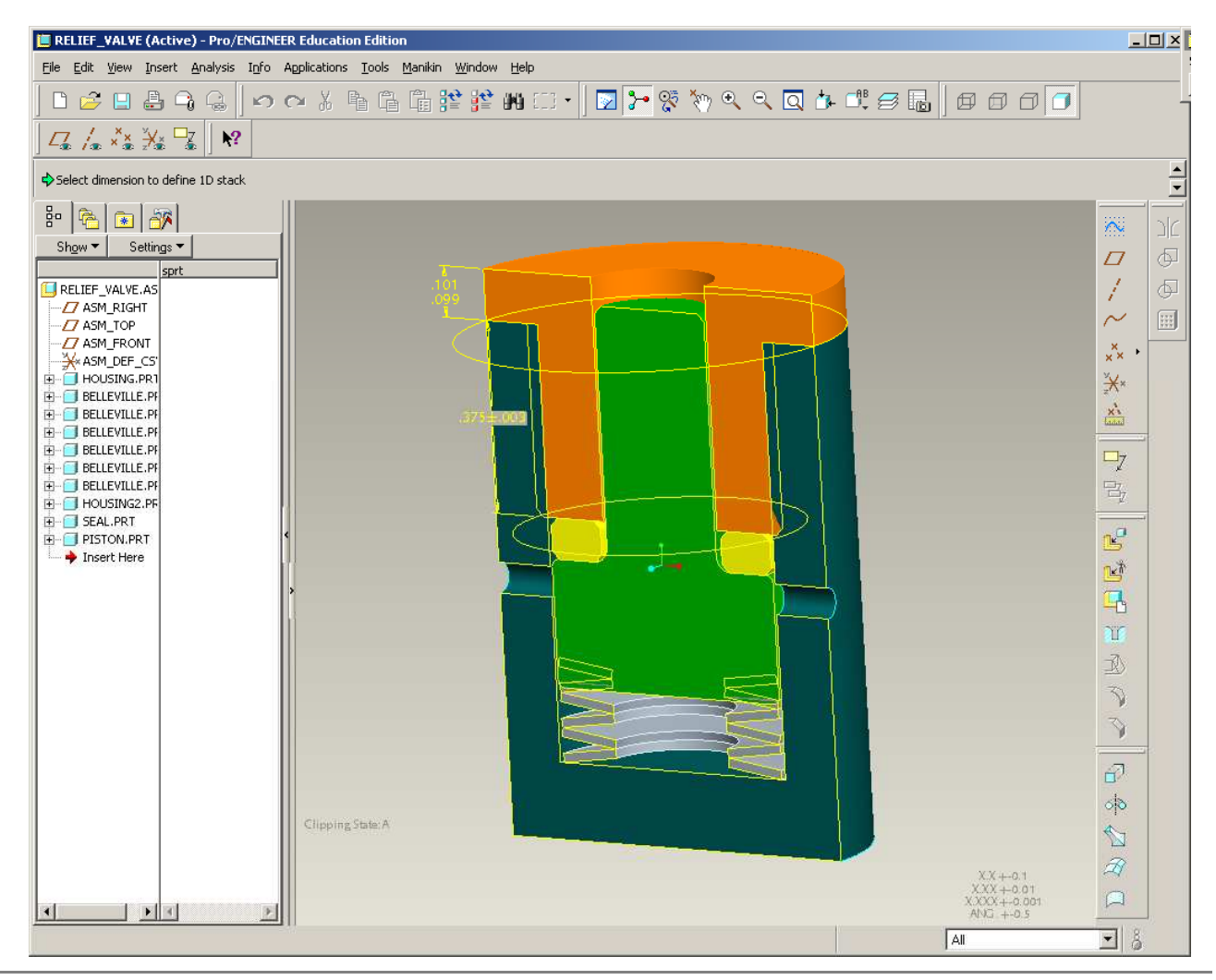

## EXERCISE - Design Tolerance Analysis

#### **Go back to CETOL window**

- **RMB in Measurement Table > Expand All**
- **This will show the dimensions included in the stack**

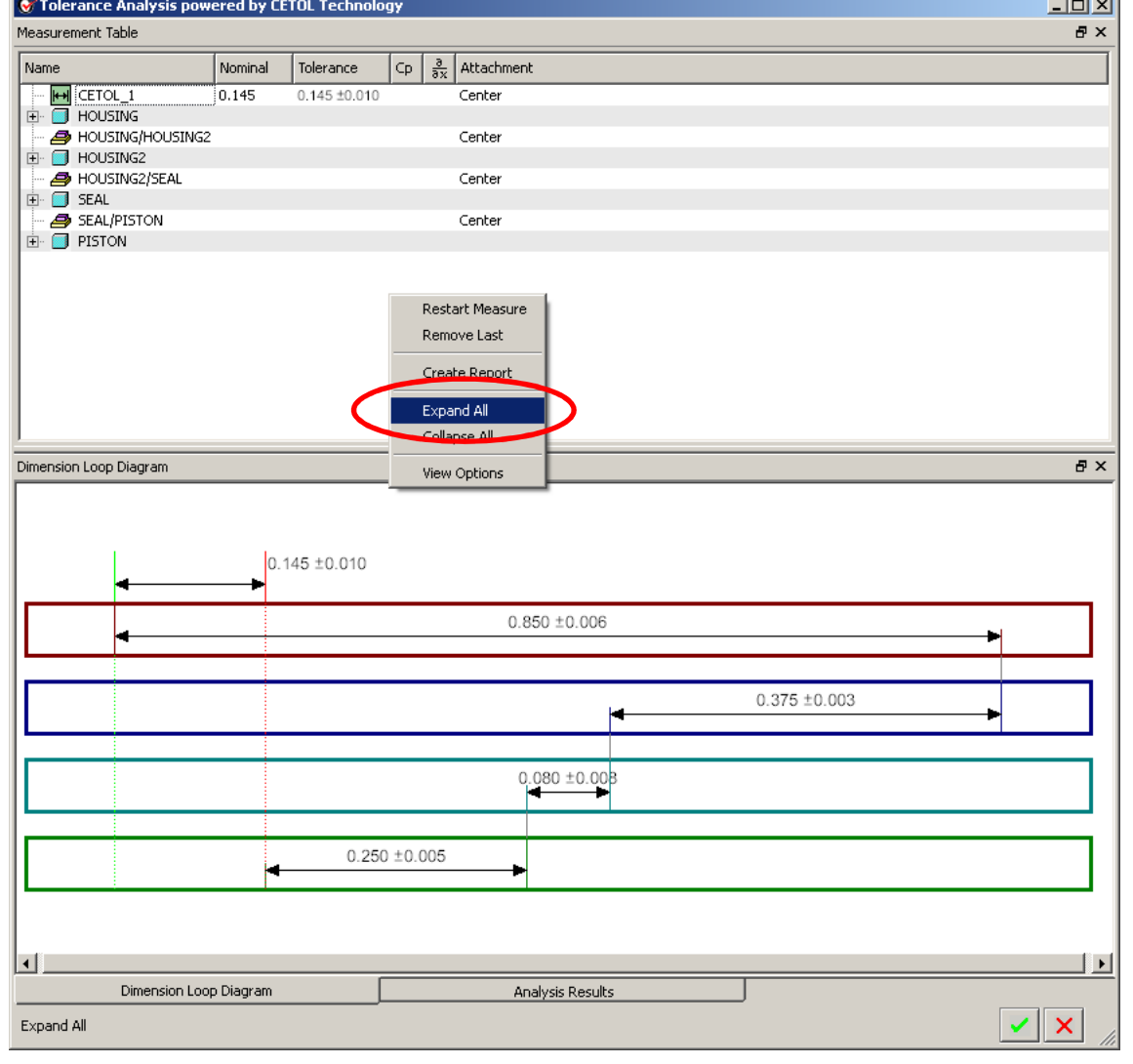

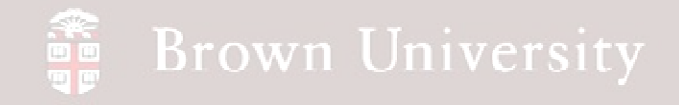

**Rename analysis and enter design objective**

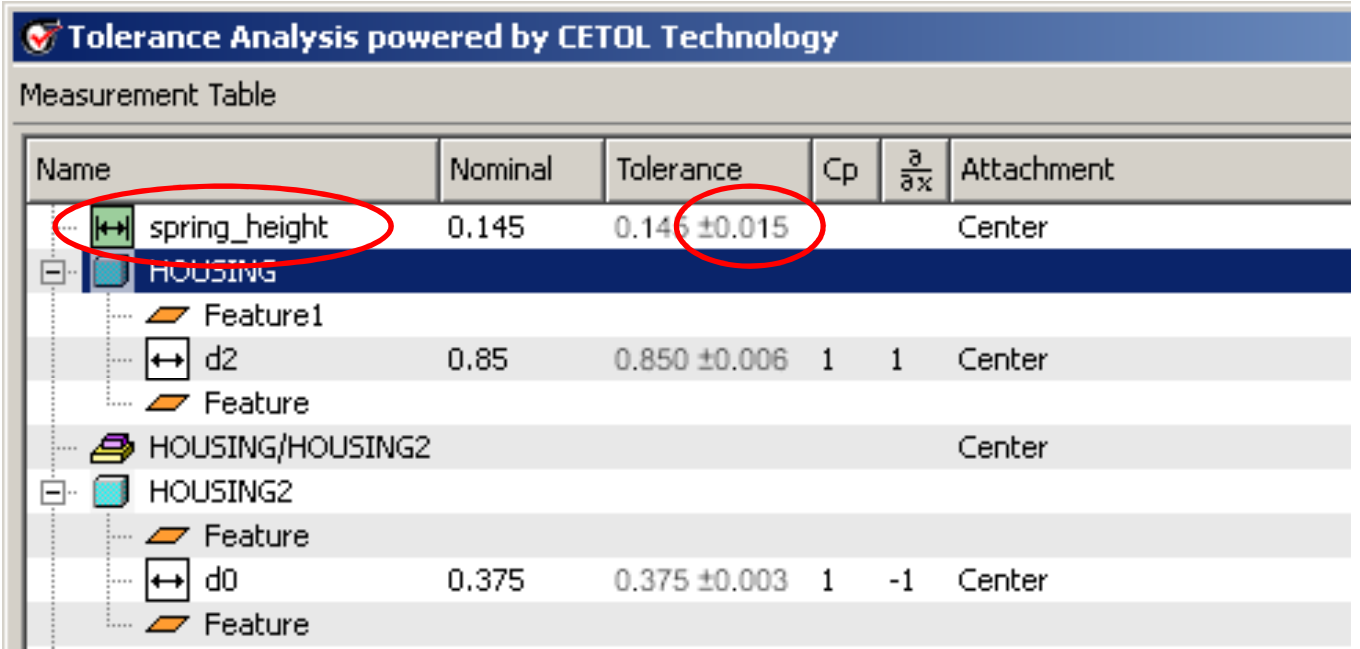

- Name the analysis something descriptive
- $\bullet$  Note nominal dimension and tolerance set by  $DESIGN REQUIREMENTS$ 
	- **This is not the result of the analysis; this is where the goal is set**
	- **Set design tolerance to .015**

# EXERCISE - Design Tolerance Analysis

#### **Define tolerance study**

- Click on the Analysis Results tab
- Left pane shows graphically the results
- Right pane shows contributions from individual tolerances

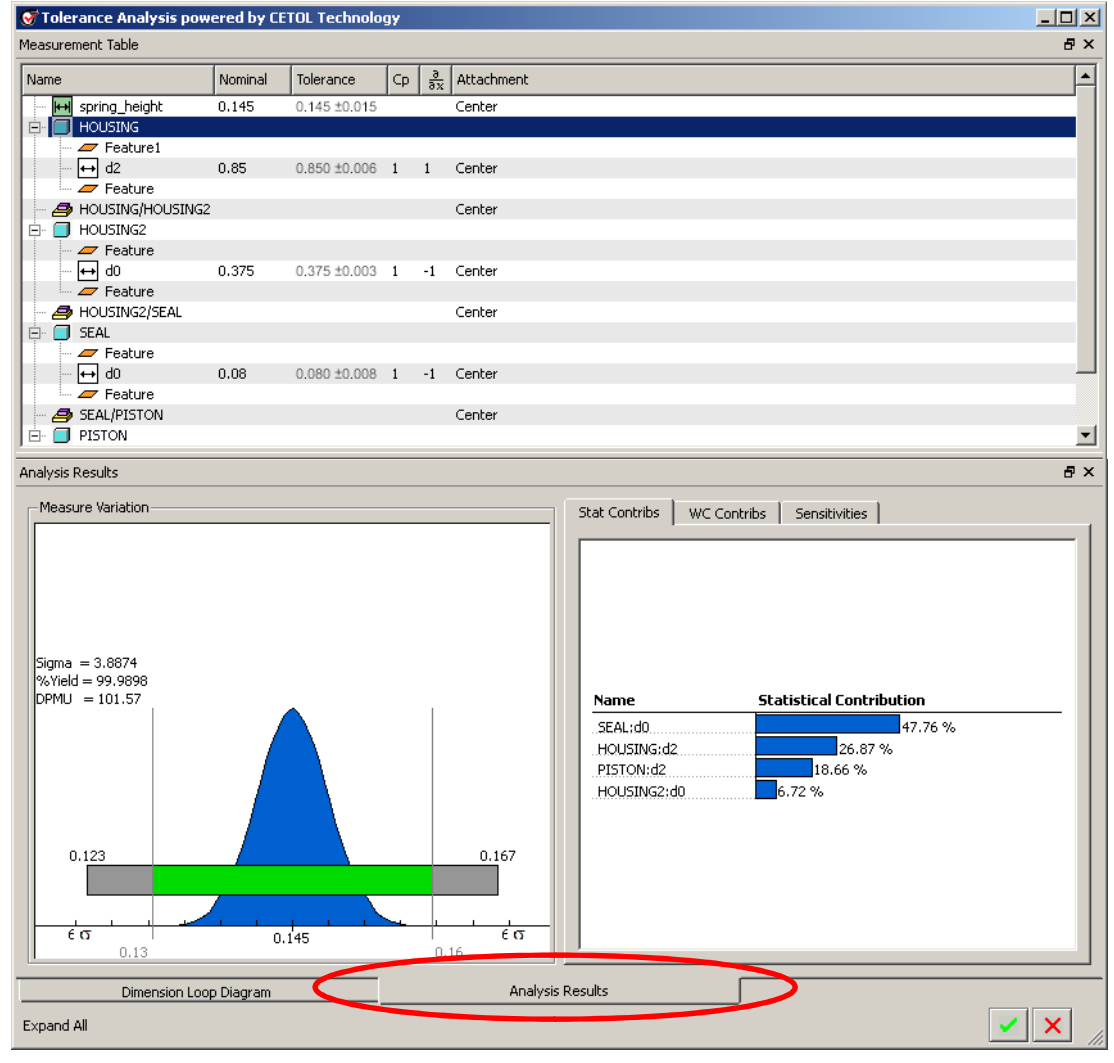

## EXERCISE - Design Tolerance Analysis

**Define tolerance study**

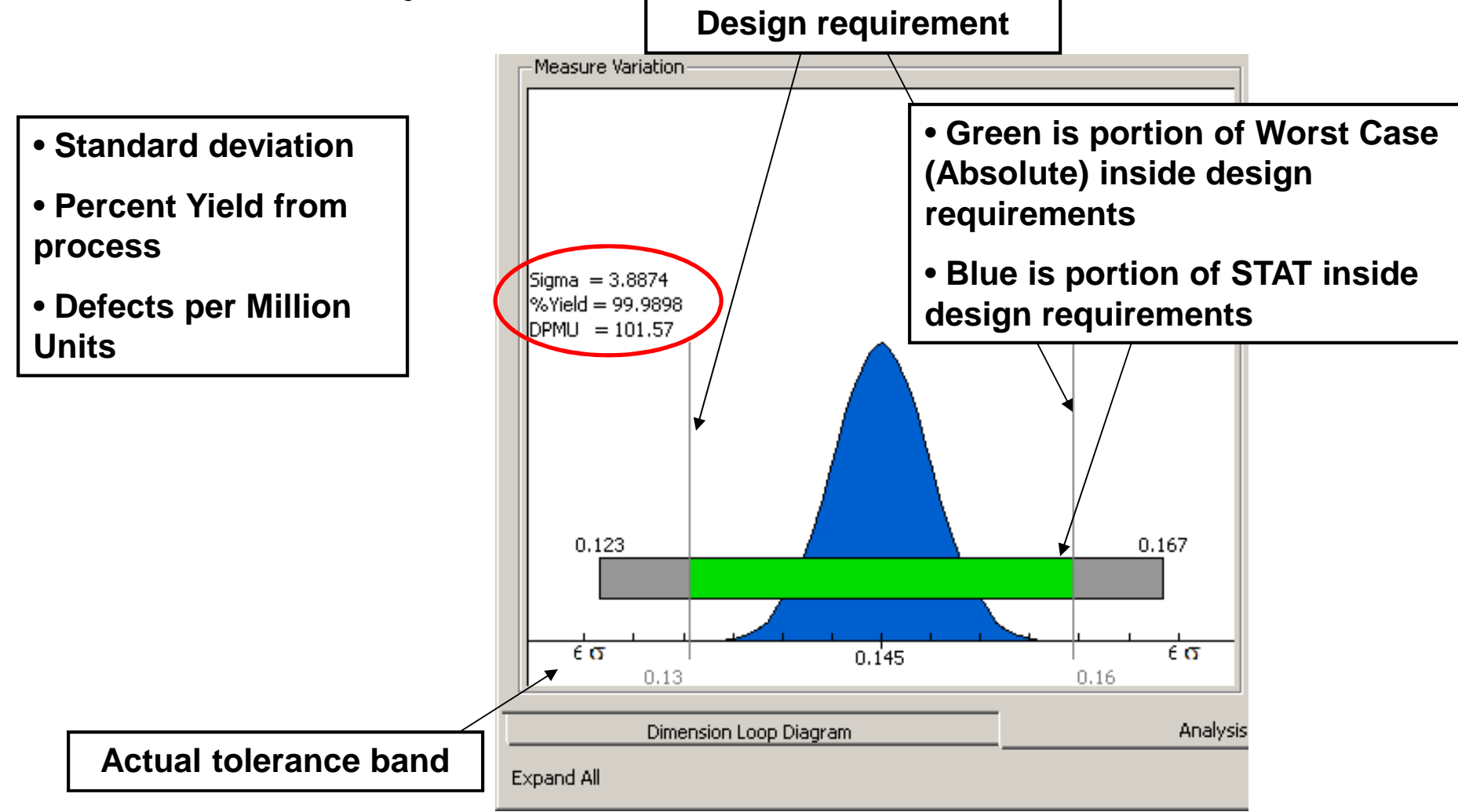

**BCB – Apr. 12, 2012**

# EXERCISE - Design Tolerance Analysis

### **Adjust tolerance objective and update**

- Change the tolerance objective to .010
- Observe the change in the output (what happened to DPMU?)

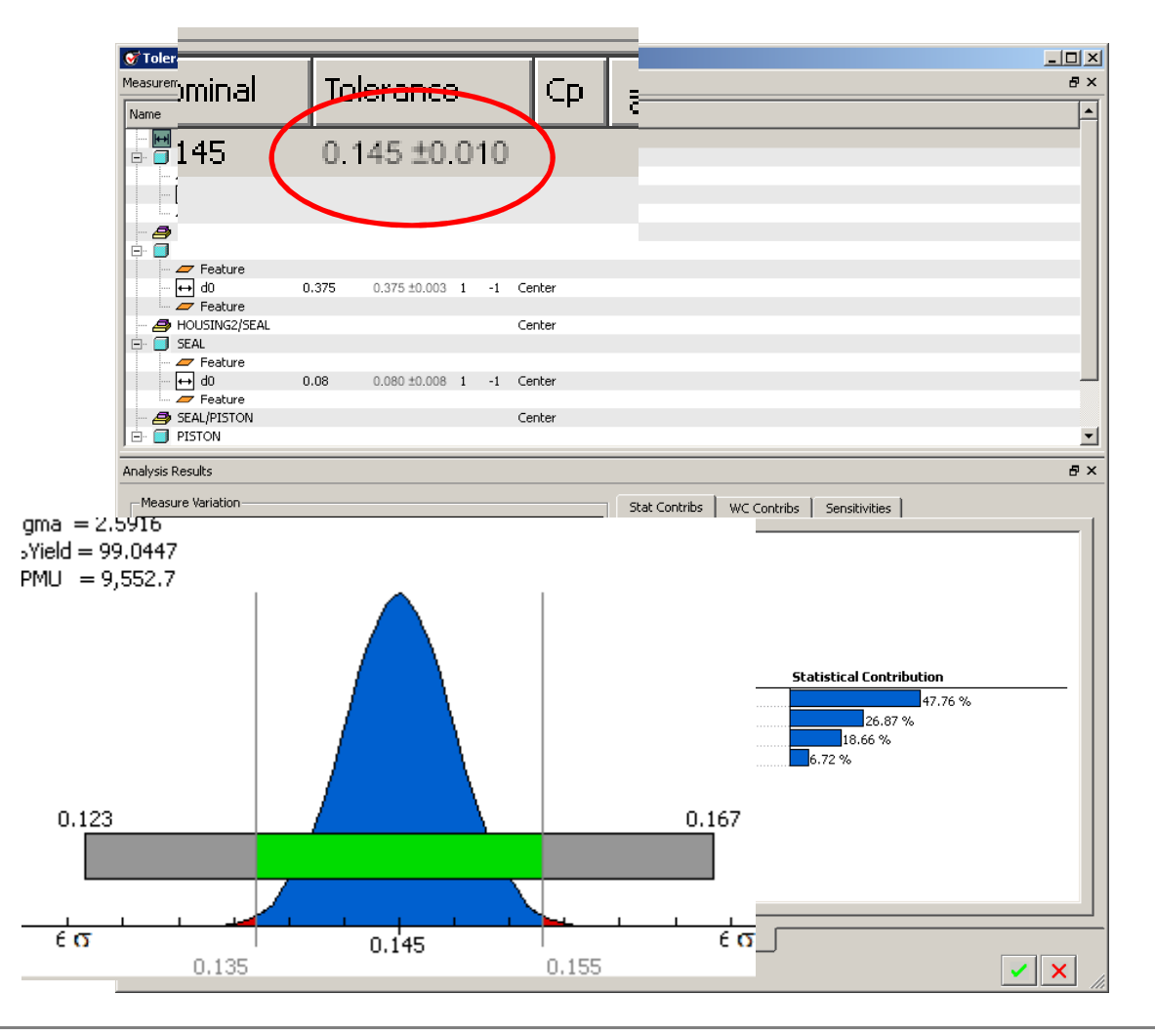

**BCB – Apr. 12, 2012**

#### **Brown University**  $\mathbb{R}$

### Manufacturing Tolerance

#### **Components must specify allowable tolerances**

- Tolerances can be specified in a number of ways
	- Dimensional
		- Limits
		- Unilateral
		- Bilateral
	- **Geometric** 
		- Form
		- Orientation
		- Position

**Fig. 8-1, B. A. Wilson, GD&T App. And Intr., 2010**

**BCB – Apr. 12, 2012**

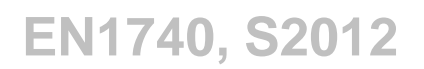

## Geometric Dimensioning and Tolerancing (GD&T)**Introduction**

• GD&T Includes 3 types of tolerances: Form, Orientation and Position

**Fig. 5-1, B. A. Wilson, GD&T App. And Intr., 2010**

**Fig. 7-1, B. A. Wilson, GD&T App. And Intr., 2010**

**Fig. 8-2, B. A. Wilson, GD&T App. And Intr., 2010**

**BCB – Apr. 12, 2012**

## Geometric Dimensioning and Tolerancing (GD&T)

**Form Tolerances – Straightness and Flatness**

**Fig. 5-11, B. A. Wilson, GD&T App. And Intr., 2010**

**Fig. 5-27, B. A. Wilson, GD&T App. And Intr., 2010**

**BCB – Apr. 12, 2012**

### Geometric Dimensioning and Tolerancing (GD&T)

**Form Tolerances – Circularity and Cylindricity**

**Fig. 5-33, B. A. Wilson, GD&T App. And Intr., 2010**

**Fig. 5-34, B. A. Wilson, GD&T App. And Intr., 2010**

**BCB – Apr. 12, 2012**

## Geometric Dimensioning and Tolerancing (GD&T)

#### **Datums**

• Datum feature references

- Labels (Letters)
- Datum features
	- Part features
- Datum
	- Theoretical (perfect) reference geometry

• **Datums are required for orientation and position tol's**

**Fig. 6-3 & 6-4, B. A. Wilson, GD&T App. And Intr., 2010**

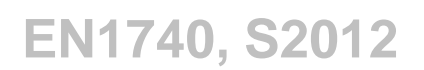

### Geometric Dimensioning and Tolerancing (GD&T)

#### **Types of datums**

• There are various types of physical features that can be used as a datum

**Fig. 6-7, B. A. Wilson, GD&T App. And Intr., 2010**

**Fig. 6-6, B. A. Wilson, GD&T App. And Intr., 2010**

**BCB – Apr. 12, 2012**

## Geometric Dimensioning and Tolerancing (GD&T)

**Orientation Tolerances – Angularity, Perpendicularity and Parallelism**

**Fig. 7-30, B. A. Wilson, GD&T App. And Intr., 2010**

**Fig. 7-13, B. A. Wilson, GD&T App. And Intr., 2010**

**Fig. 7-7, B. A. Wilson, GD&T App. And Intr., 2010**

**BCB – Apr. 12, 2012**

## Geometric Dimensioning and Tolerancing (GD&T)

**Position tolerance requires Datums, Basic Dim's and Tolerance**

**Fig. 8-7 & 8-8, B. A. Wilson, GD&T App. And Intr., 2010**

**Datums** establish how to measure the part, **Basic dimensions**state theoretical location & **Position Tolerances** state allowances

**BCB – Apr. 12, 2012**